# **Wikiprint Book**

**Title: Uprawnienia do dokumentów**

**Subject: eDokumenty - elektroniczny system obiegu dokumentów, workflow i CRM - UserGuideV5/Documents/Permissions**

**Version: 3**

**Date: 05/05/25 06:21:23**

# **Table of Contents**

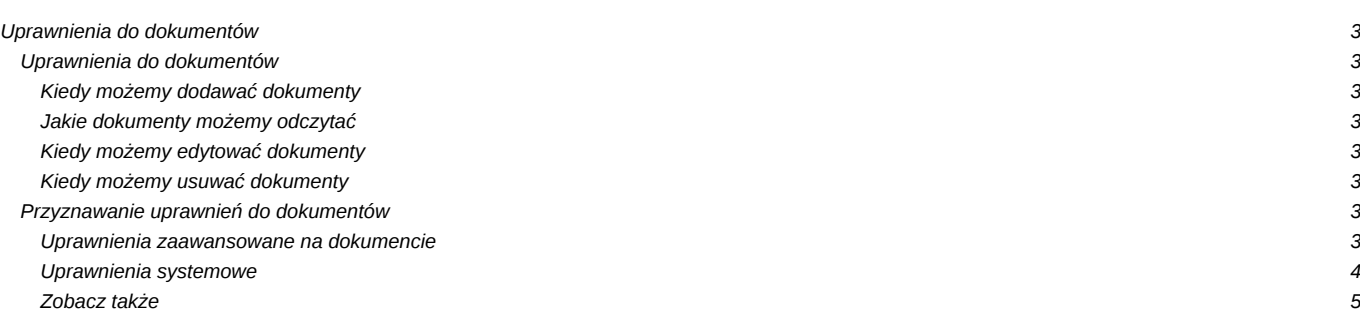

[Podręcznik użytkownika](http://support.edokumenty.eu/trac/wiki/UserGuideV5) > [Dokumenty](http://support.edokumenty.eu/trac/wiki/UserGuideV5/Documents) > Uprawnienia do dokumentów

## **Uprawnienia do dokumentów**

Zakres czynności, które możemy wykonywać na dokumentach, jest zależny od uprawnień przyznawanych na różnych poziomach. Dokumenty możemy:

- dodawać
- odczytywać
- edytować
- usuwać i przywracać.

#### **Uprawnienia do dokumentów**

Dokumentami możemy zarządzać w module **Dokumenty** oraz z poziomu m.in. kartoteki klienta lub sprawy.

## **Kiedy możemy dodawać dokumenty**

• dokumenty możemy dodawać, jeśli posiadamy [uprawnienie systemowe](http://support.edokumenty.eu/trac/wiki/UserGuideV5/Landing/Permissions) do **Edycji** dokumentów.

#### **Jakie dokumenty możemy odczytać**

Abyśmy mogli zapoznać się z dokumentem, nie może nam zostać zabrane prawo do odczytu w [zaawansowanych uprawnieniach](https://support.edokumenty.eu/trac/wiki/UserGuideV5/Documents/Permissions#point4) na dokumencie. Wtedy:

- możemy otworzyć dokumenty utworzone przez nas
- możemy otworzyć dokumenty [otrzymane](http://support.edokumenty.eu/trac/wiki/UserGuideV5/Documents/ForwardAssignment)
- możemy otworzyć dokumenty ze spraw, do których mamy dostęp i odpowiednie [uprawnienia](http://support.edokumenty.eu/trac/wiki/UserGuideV5/Cases/Permissions)
- możemy otworzyć dokumenty w [kartotece klienta](http://support.edokumenty.eu/trac/wiki/UserGuideV5/Clients/Profile#point8)
- możemy otworzyć dokumenty na stanowiskach, do których mamy dostęp tzw. prawa do jednostek (stanowisko wybieramy na drzewku w panelu nawigacyjnym **Pozostałe stanowiska** - [więcej\)](http://support.edokumenty.eu/trac/wiki/UserGuideV5/Documents/View)

#### **Kiedy możemy edytować dokumenty**

Do edycji dokumentów niezbędne jest posiadanie [uprawnienia systemowego](http://support.edokumenty.eu/trac/wiki/UserGuideV5/Landing/Permissions) **Edycja** dokumentów. Wtedy możemy edytować wszystkie dokumenty, które możemy odczytać pod warunkiem, że na dokumencie - w [zaawansowanych uprawnieniach](https://support.edokumenty.eu/trac/wiki/UserGuideV5/Documents/Permissions#point4) - nie zostało nam odebrane uprawnienie do zapisu.

#### **Uwaga**

W przypadku dokumentów ze spraw, niezbędne jest posiadanie odpowiednich uprawnień w kartotece sprawy.

### **Kiedy możemy usuwać dokumenty**

Aby przenosić dokumenty do kosza, niezbędne jest posiadanie [uprawnienia systemowego](http://support.edokumenty.eu/trac/wiki/UserGuideV5/Landing/Permissions) **Usuwanie**. Aby dodatkowo móc usuwać dokumenty z kosza, potrzebne jest uprawnienie systemowe **Usuwanie z kosza**.

#### **Uwaga**

Dokumenty [zarejestrowane w dzienniku](http://support.edokumenty.eu/trac/wiki/UserGuideV5/Register/IncomingDocs) nie mogą być usuwane z poziomu modułu Dokumenty.

## **Uwaga**

Aby mieć dostęp do dokumentu ze sprawy lub kartoteki klienta, nie musimy mieć uprawnień do tej sprawy lub kartoteki klienta. Wystarczy, że dokument zostanie nam przekazany lub nadane zostaną na nim [zaawansowane uprawnienia](https://support.edokumenty.eu/trac/wiki/UserGuideV5/Documents/Permissions#point4) co najmniej do odczytu.

#### **Przyznawanie uprawnień do dokumentów**

## **Uprawnienia zaawansowane na dokumencie**

Kiedy utworzymy dokument w sprawie lub kartotece klienta, dostęp do niego będą miały osoby posiadające dostęp do sprawy lub klienta. Może się jednak zdarzyć, że będziemy chcieli odebrać uprawnienia danemu użytkownikowi, udostępnić dokument pracownikowi, który nie ma dostępu do sprawy lub udostępnić *luźny* dokument utworzony w module **Dokumenty** na naszym koncie. Wykorzystujemy w tym celu **uprawnienia zaawansowane** do dokumentu.

Okno zarządzania uprawnieniami do dokumentu wyświetlane jest po kliknięciu ikony **Uprawnienia zaawansowane** w **Pasku narzędzi** w formularzu dokumentu (ikona **byd**).

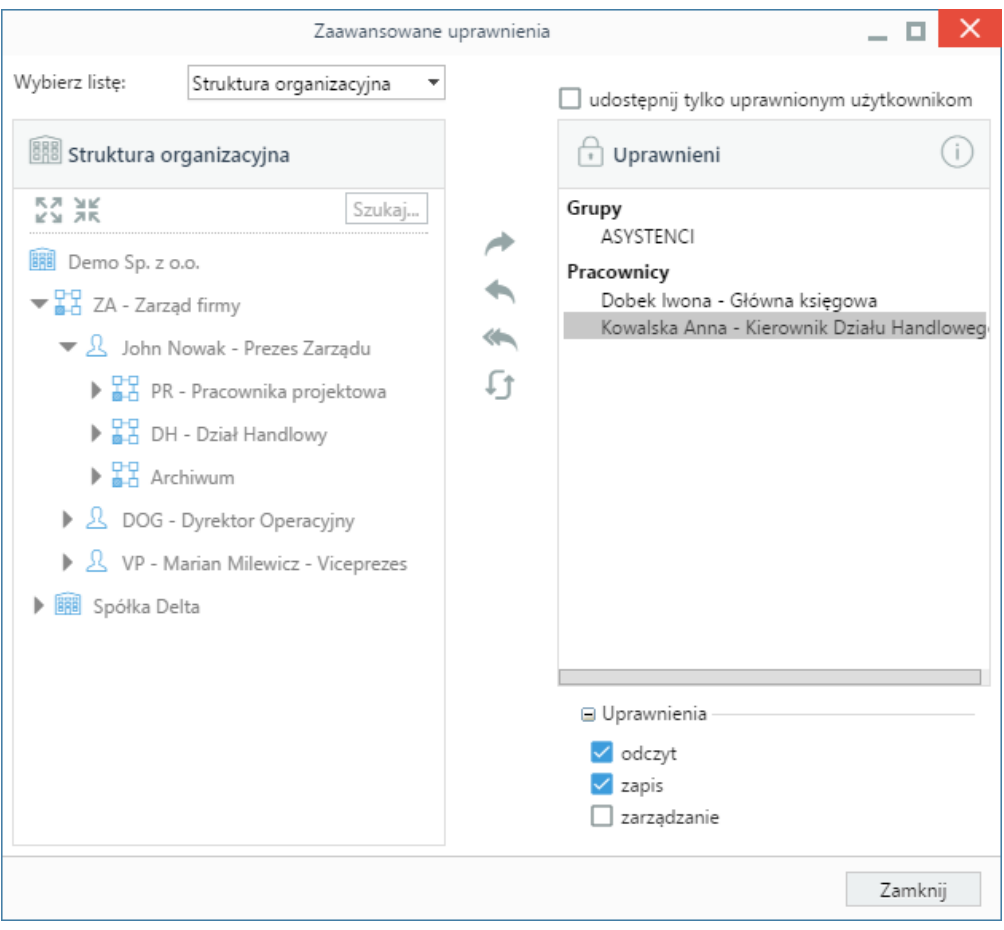

*Okno nadawania uprawnień do dokumentów*

Uprawnienia do edytowanego dokumentu przyznajemy pojedynczym pracownikom (na stanowiska) lub grupom pracowników. Odpowiednią opcję wybieramy z listy (po lewej stronie na górze ekranu). Następnie, w oknie poniżej, zaznaczamy pracowników/grupy/stanowiska (w dwóch pierwszych przypadkach przytrzymujemy klawisz **Ctrl** aby zaznaczyć kilka elementów), po czym klikamy strzałkę w prawo.

Następnie zaznaczamy elementy na liście **Uprawnieni** i zaznaczamy - w sekcji **Uprawnienia** poniżej - checkboxy:

- **odczyt**, jeśli chcemy nadać prawo do tylko odczytu
- **zapis**, jeśli chcemy nadać prawo do modyfikacji (aby uprawnienie działało, musi być zaznaczony również **odczyt**)
- **zarządzanie**, jeśli chcemy nadać możliwość przyznawania uprawnień do dokumentu (aby uprawnienie działało, muszą być zaznaczone powyższe opcje).

Aby **odebrać** użytkownikowi lub grupie użytkowników uprawnienia do dokumentów, zaznaczamy ich - pojedynczo - na liście **Uprawnieni** i odznaczamy wszystkie checkboxy w sekcji **Uprawnienia**.

Jeśli dokument zostanie dodany np. w sprawie lub na kartotece klienta, będzie on widoczny dla wszystkich użytkowników, którzy mają dostęp do danej sprawy/kartoteki klienta. Możemy jednak udostępnić ten dokument jedynie osobom z listy **Uprawnieni** zaznaczając checkbox **udostępnij tylko uprawnionym użytkownikom** nad listą uprawnionych.

#### **Uprawnienia systemowe**

Prawa systemowe do tworzenia, edycji, przenoszenia do kosza i usuwania z kosza dokumentów nadawane są w [kartotekach pracowników](http://support.edokumenty.eu/trac/wiki/UserGuideV5/Company/Employees/Profile). Szczegółowy opis zarządzania uprawnieniami systemowymi i praw do jednostek można przeczytać w osobnym [artykule.](http://support.edokumenty.eu/trac/wiki/UserGuideV5/Landing/Permissions)

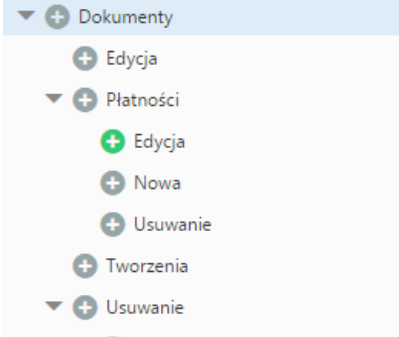

· Usuwanie dokumentów z kosza

*Fragment drzewa uprawnień systemowych - Dokumenty*

Oprócz podstawowych uprawnień do dokumentów, w systemie eDokumenty obowiązują:

- Przywilej pozwalający za zmianę statusu typu "FINAL" *oznacza, że możemy zmieniać status dokumentu mającego status typu FINAL (blokujący edycję dokumentu)*
- Przywilej pozwalający na edycję kosztów faktury VAT *umożliwia edycję kosztów faktury zakupu*
- Generowanie numeru dla faktur wychodzących *wyświetla checkbox Generuj za polem Numer w formularzu faktury sprzedaży i umożliwia nadanie numeru fakturze zgodnie ze wzorem*
- Dokumenty > Płatność *pozwala na zarządzanie zawartością zakładki Płatność (dodawanie, edycja, usuwanie)*
- Edycja waluty na dokumentach, jeśli domyślna waluta została oznaczona jako zablokowana
- Podgląd daty przeczytania dokumentów
- Przywilej pokazywania w historii dokumentu kiedy i przez kogo dokument został przeczytany
- Podgląd poprzednich [dekretacji dokumentów](http://support.edokumenty.eu/trac/wiki/UserGuideV5/Documents/ForwardAssignment)
- Przywilej edycji i zarządzania dokumentem dla tworzącego dokument po jego [przekazaniu](http://support.edokumenty.eu/trac/wiki/UserGuideV5/Documents/ForwardAssignment)  *możliwość edycji dokumentu przekazanego z poziomu kartoteki klienta*
- Przywilej podglądu marży na pozycji dokumentu *wyświetla pole Marża na pozycji np. Faktury*
- Przywilej wprowadzenia ujemnej marży na pozycji dokumentu *umożliwia wprowadzenie ujemnej marży na pozycji np. faktury*
- Przywilej zmiany jednostki miary na pozycji dokumentu *umożliwia zmianę jednostki miary po wybraniu produktu w zakładce Pozycje dokumentu*
- Przywilej edycji i zarządzania dokumentem dla tworzącego dokument po jego przekazaniu *posiadając to uprawnienie możemy edytować oryginalny dokument z poziomu kartoteki klienta lub sprawy po jego [przekazaniu](http://support.edokumenty.eu/trac/wiki/UserGuideV5/Documents/ForwardAssignment)*.
- Zmiana statusu *uprawnienie dotyczy zarówno statusów dokumentów, jak i statusów pozycji na dokumentach*
- Ograniczenie wysyłania komentarzy dla tworzącego dokument *blokuje wysyłanie powiadomień o dodanych komentarzach do dokumentów utworzonych przez danego użytkownika i przekazanych dalej*

## **Zobacz także**

- [Bezpieczeństwo dostęp do dokumentów](http://support.edokumenty.eu/trac/wiki/UserGuideV5/Documents/Permissions/Safety)
- [Przeglądanie dokumentów](http://support.edokumenty.eu/trac/wiki/UserGuideV5/Documents/View)
- [Zarządzanie prawami do systemu i prawami do jednostek](http://support.edokumenty.eu/trac/wiki/UserGuideV5/Landing/Permissions)